# Aanmaken 'opslagdossier' in *TyreSys*

Via Hoofdmenu → Verkoop → Debiteuren → NAW gegevens artikel kunt u vrij eenvoudig een nieuwe debiteur (klant) aanmaken. Een opslagdossier MOET altijd gekoppeld zijn aan een debiteurnummer.

LET OP: er kunnen meerdere opslagdossiers gekoppeld worden aan één debiteurnummer!

### **Stap 1:**

Druk op de ingave debiteur op <enter> waarna het systeem vraagt om een postcode. Indien u geen postcode weet drukt u op F1 – geen postcode.

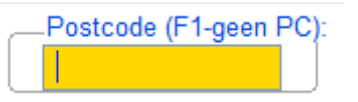

Aan de hand van de ingevoerde postcode kijkt het systeem of deze reeds bestaat. Indien deze niet bestaat kunt u de Naam, Adres, Woongegevens aanmaken.

Indien postcode reeds voorkomt kunt u de juiste debiteur bewerken; mocht u toch op betreffende postcode een nieuwe debiteur aan willen maken drukt u net zolang op Esc/F4 totdat u de nieuwe debiteur kunt toevoegen.

#### **Stap 2:**

Voer de van toepassing zijnde gegevens in.

<Enter> net zolang door totdat u voorbij CCemail bent. Dan wordt automatisch het record opgeslagen. Na de laatste invoer wordt ook automatisch het eerstvolgende vrije debiteurnummer geselecteerd.

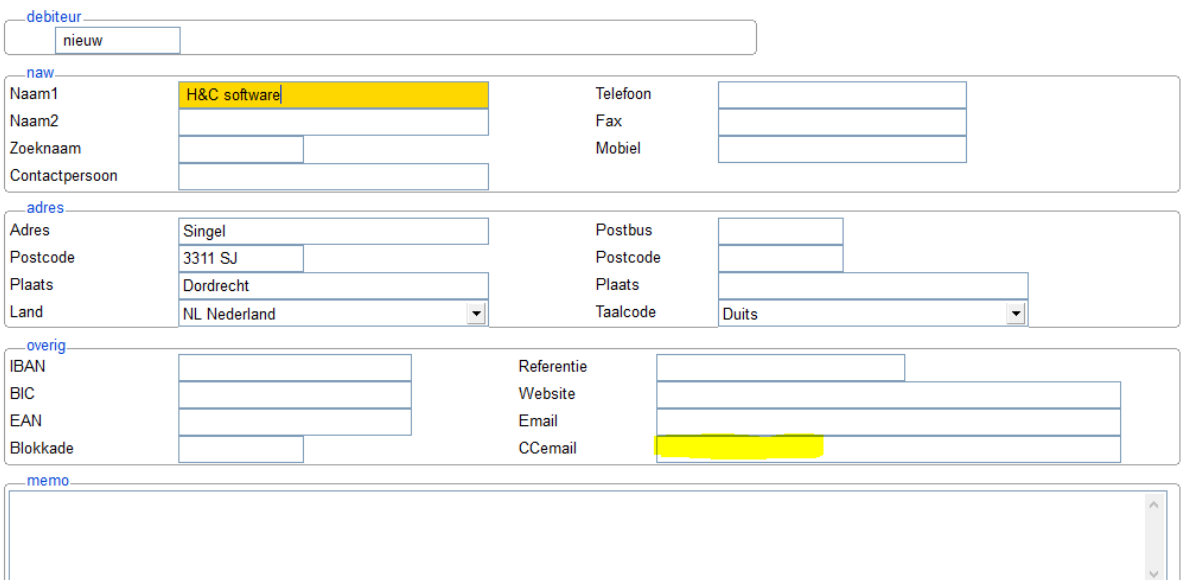

## **Stap 3:**

Via Hoofdmenu → TyreSys → Opslag kunt u het opslag dossier vastleggen. Kies de nieuwe debiteur (of een andere bestaande debiteur).

Door op <enter> te drukken toont programma de bestaande dossier(s) voor deze debiteur. Kies voor D=Detail voor aanpassingen, kies N=Nieuw voor een nieuw dossier. Bij Nieuw geldt ook weer door <enteren> tot en met laatste ingave voor het automatisch opslaan.

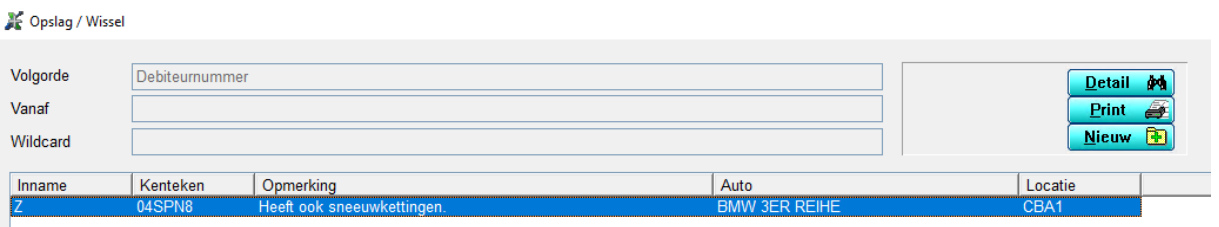

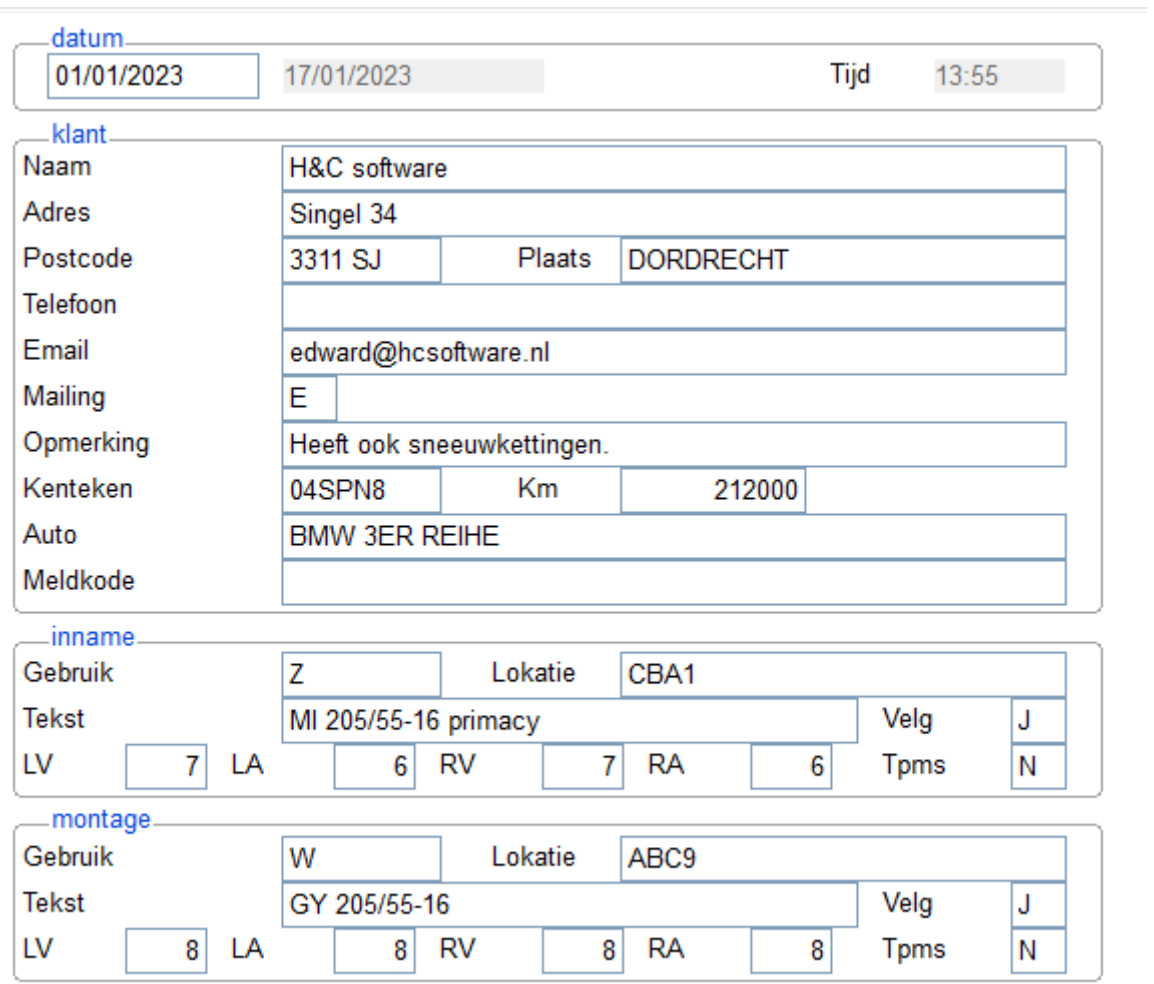

#### **Stap 4:**

Wilt u betreffend dossier opvragen bij het aanmaken van een werkbon of factuur?

Kies dan voor **OPS** in order entry programma bij het invoeren van de artikel of aktiviteiten regels.